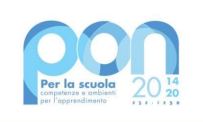

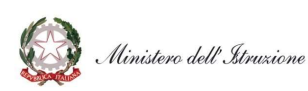

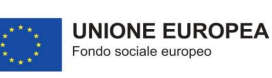

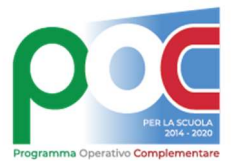

## ISTITUTO TECNICO TECNOLOGICO STATALE "SILVANO FEDI - ENRICO FERMI"

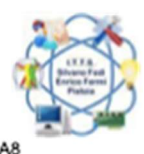

Via Panconi, 14 - 51100 - PISTOIA (ITALIA) Tel. +39 0573 37211 FAX.+39 0573 372121<br>Web: <u>www.ittfedifermi.edu.it</u> E-Mail : <u>pttf01000r@istruzione.it PEC:pttf01000r@pec.istruzione.it</u><br>Cod.Fisc.:80007710470 Cod.Mec.:PTTF0100

## Istruzioni richieste assenza per il personale docente dal software Argo Did UP (Registro Eletronico)

- Selezionare dal menu "Servizi Personale " a seguire "Richieste Assenza" -> Apri

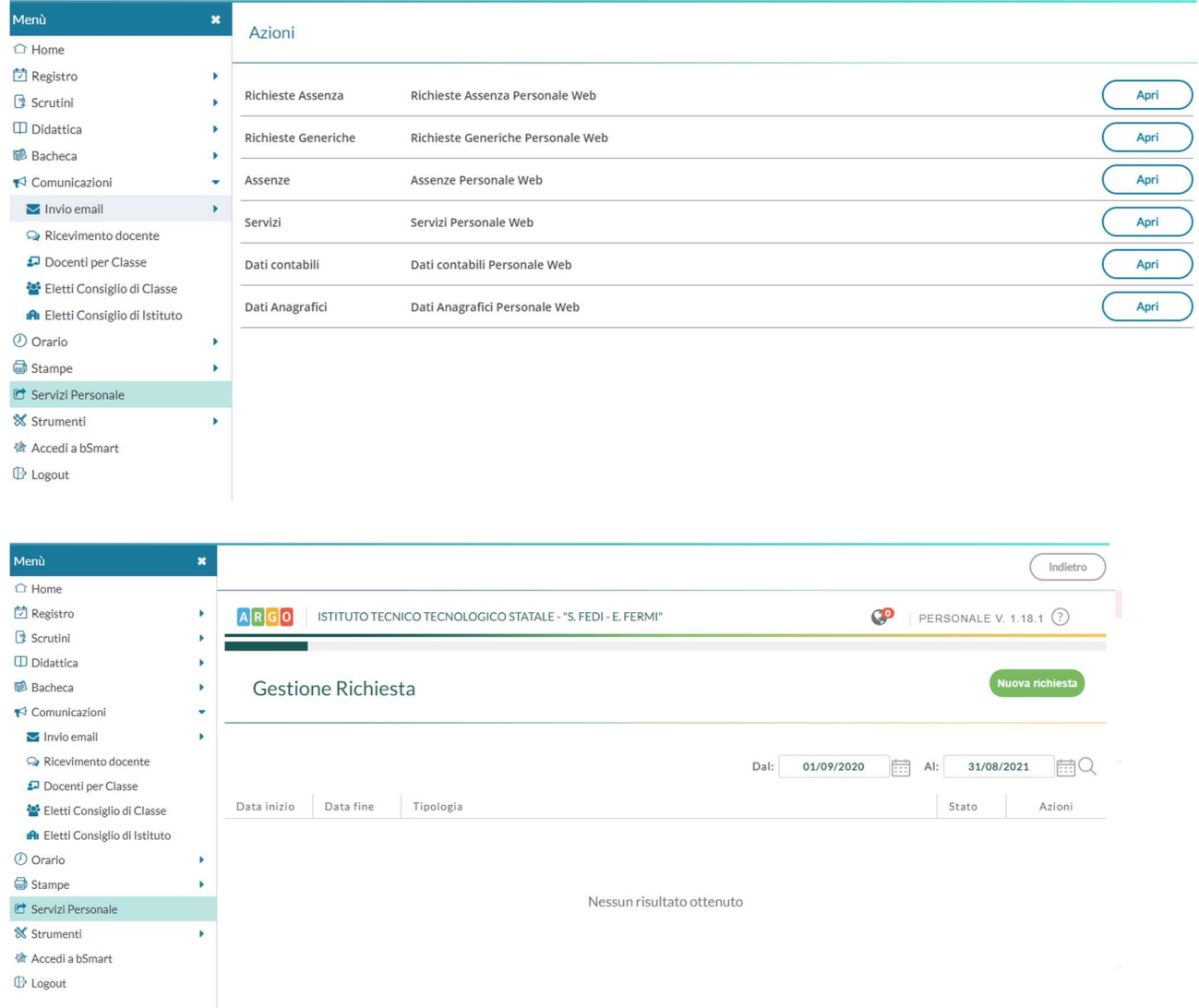

Una volta aperta la sezione gestione assenze selezionare il genere di assenza dalla tendina Tipo di assenza: giornaliera o oraria

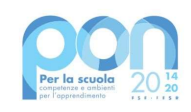

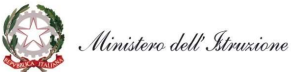

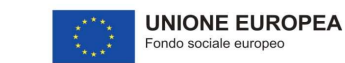

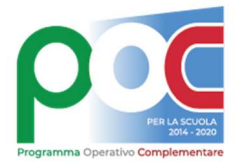

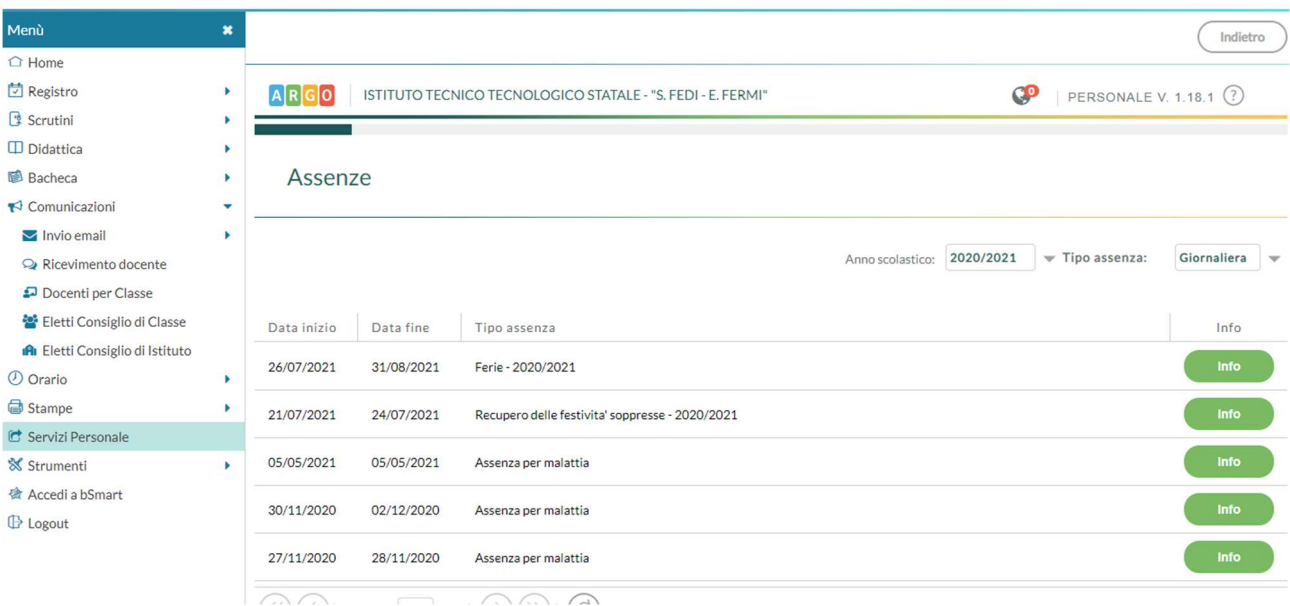

Nella Gestione Richiesta selezionare Nuova richiesta - cliccare e selezionare ad es : giornaliera selezionando ferie dalla casella verde seleziona

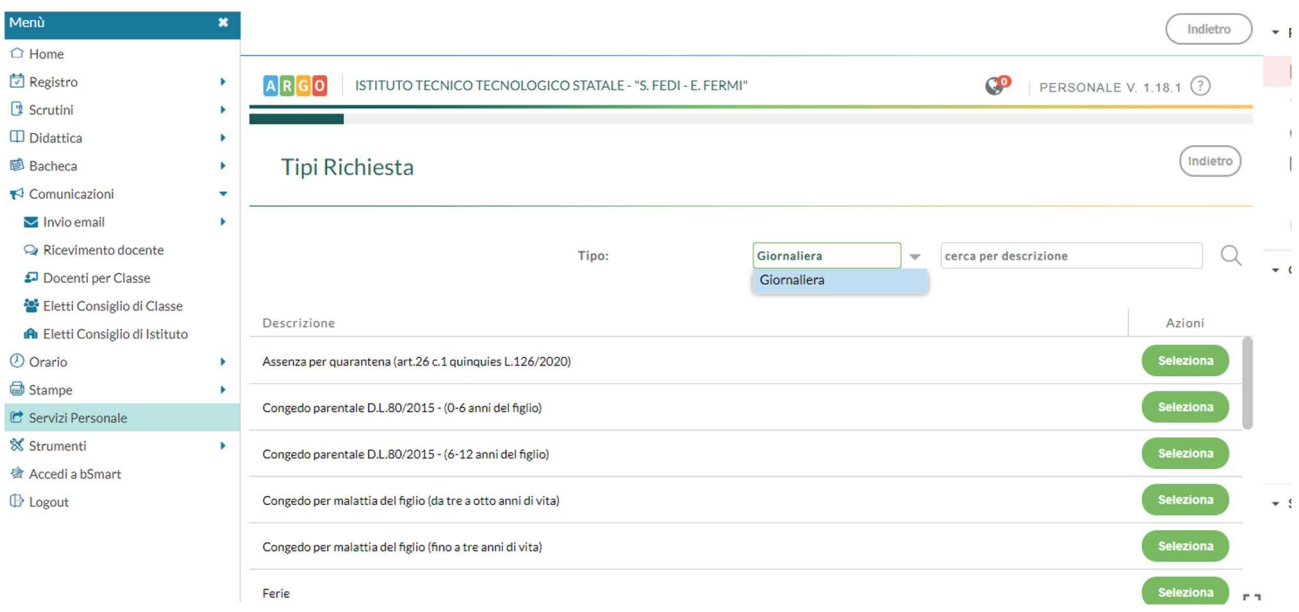

Nella richiesta ad esempio: indicare ferie data inizio 01/09/2021 e data fine 05/09/2021

Le caselle con asterisco \* sono obbligatorie da compilare, così come la mail (nella quale si riceve l'autorizzazione o della richiesta)

E' obbligatorio indicare il proprio referente nella richiesta ai fini del nulla osta.

Nelle note può inserire dati integrativi, non obbligatori.

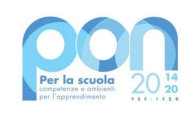

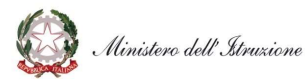

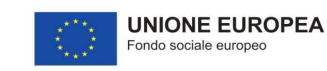

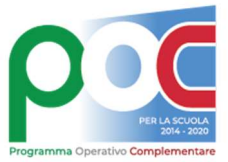

Una volta compilata la richiesta va salvata, cliccando su Salva, poi va Inoltrata cliccando su Inoltra

Nel caso in cui vuole modificare l'assenza deve entrare sulla richiesta in oggetto, aprirla e poi cliccare sul Annulla. A questo punto rifare l'assenza con i dati desiderati iniziando con Nuova assenza

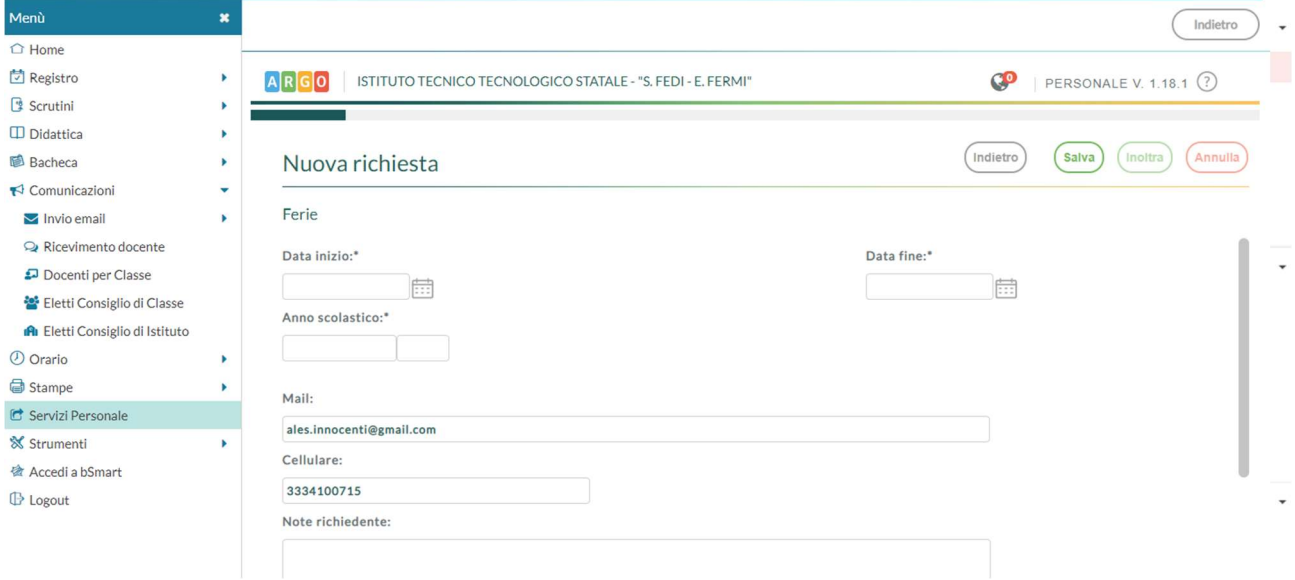

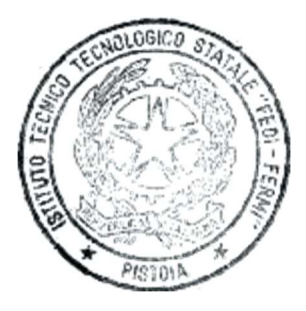

Dirigente Scolastico Direttore S.G.A.

Prof. Graziano Magrini\* The Context of Context Context Dott.ssa Floryna M. Popa\*

(\*) la firma autografa, se omessa, deve intendersi sostituita a mezzo

stampa ai sensi e per gli effetti dell'art.3 c.2 D.Lgs n.39/93